# How to fix: "EPROTO" Error after upgrading Node's version in RDP?

310 Vishnupriya August 28, 2024 Common Errors & Troubleshooting 4346

## **Resolving "EPROTO" Error Post Node Version Upgrade**

**Overview:** This article discusses resolving protocol errors post Node.js updates by setting (--tls-min-v1.0) option, specifying TLS v1.0 for secure communication.

This error is usually seen after the Node version upgrade.

• If you encounter a protocol error after updating your Node version, simply include --tls-min-v1.0 in the Node.js command under Settings -> General -> Miscellaneous -> Node.js Command.

#### --tls-min-v1.0

This is a command-line option passed to Node.js. It instructs Node.js to use TLS version 1.0 as the minimum acceptable version for secure communication over HTTPS and other TLS-enabled protocols.

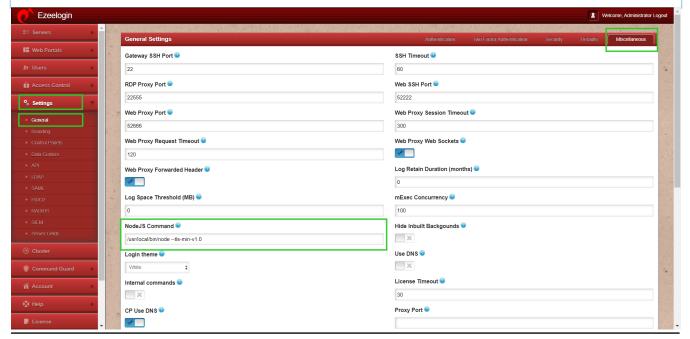

### **Related Articles**

Install node.

<u>Install npm and n modules.</u>

## Online URL:

https://www.ezeelogin.com/kb/article/how-to-fix-eproto-error-after-upgrading-node-s-version-in-rdp-310.html